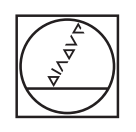

# **HEIDENHAIN**

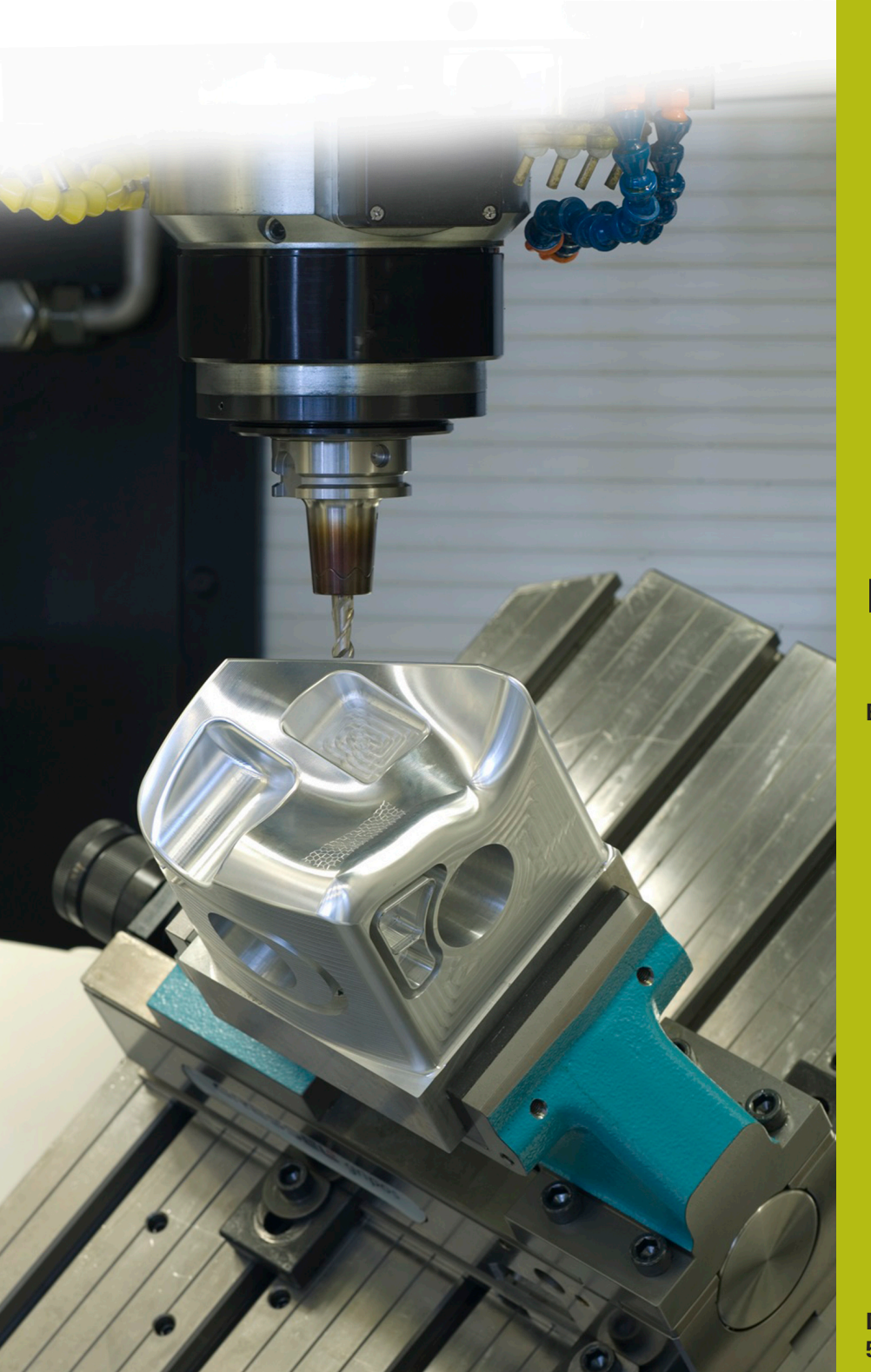

## **NC-Solutions**

**Beschreibung zum NC-Programm 3165**

**Deutsch (de) 5/2017**

## **1 Beschreibung zu den NC-Programmen 3165\_de.h und 31651\_de.h**

NC-Programm zum Erstellen eines konischen Außengewindes.

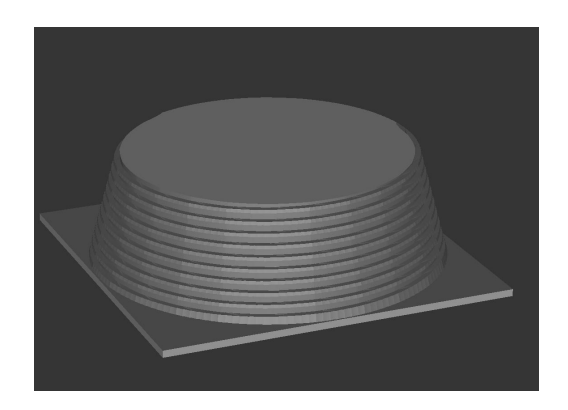

### **NC-Programm 3165\_de.h**

Am Programmanfang ruft die Steuerung zunächst das NC-Programm 31651\_de.h. Mit diesem NC-Programm bearbeitet die Steuerung den Konus, auf den sie anschließend das Gewinde fräst.

Als nächstes definieren Sie im NC-Programm das Werkzeug und alle für die Bearbeitung benötigten Parameter.

Die Bearbeitung erfolgt von oben nach unten.

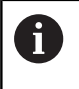

Mit dem Parameter UMLAUFSINN definieren Sie, ob die Steuerung ein Linksgewinde oder ein Rechtsgewinde fertigt.

Nach der Parametereingabe ruft die Steuerung ein Unterprogramm auf. In diesem Unterprogramm berechnet die Steuerung die Werkzeugbahn und fährt diese Bahn. Die Fräsbahn besteht aus einzelnen Punkten. Für jeden dieser Punkte berechnet die Steuerung die X-, Y- und Z-Koordinate und fährt diesen Punkt mit einer linearen Bahn an. Mit dem Parameter Teilung definieren Sie, wie viele Punkte die Steuerung auf einer 360°-Bahn berechnet und beeinflussen somit die Genauigkeit.

Im Beispielprogramm sind nach der ersten Bearbeitung einige Parameter erneut definiert. Die Steuerung ruft das Unterprogramm ein zweites Mal auf, und schlichtet den Gewindegang.

Nach der Bearbeitung fährt die Steuerung das Werkzeug frei und beendet das NC-Programm.

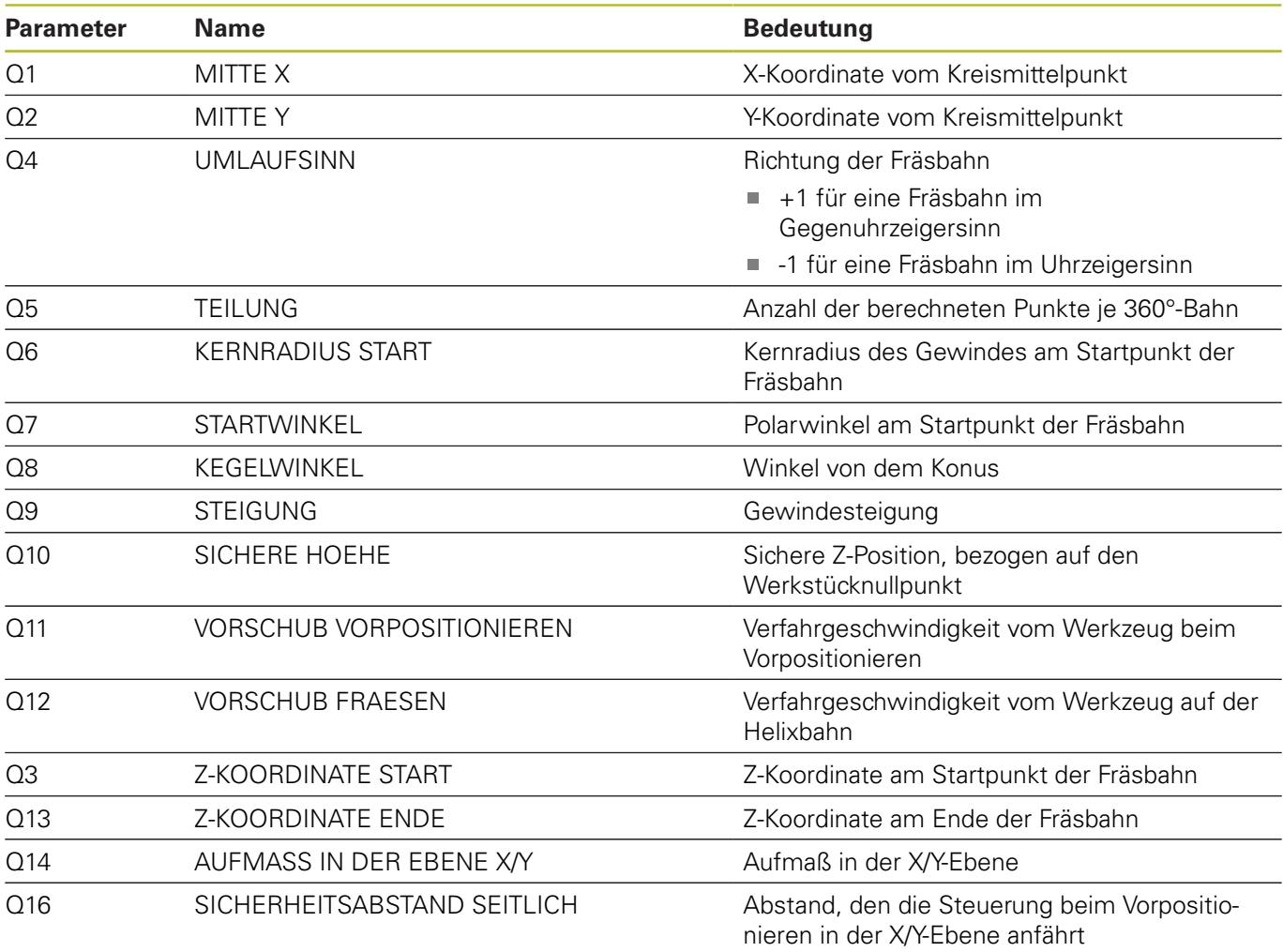

#### **NC-Programm 31651\_de.h**

NC-Programm, um einen Konus zu bearbeiten. Die Steuerung führt die Bearbeitung mit Werkzeugbahnen in der X/Z-Ebene durch.

Am Programmanfang definieren Sie das Werkzeug und alle für die Bearbeitung benötigten Parameter.

Nach der Parametereingabe führt die Steuerung einige Berechnungen durch. Danach fährt die Steuerung das Werkzeug auf eine Sichere Höhe, verschiebt den Nullpunkt in das Konuszentrum und positioniert das Werkzeug vor. Dann positioniert die Steuerung das Werkzeug am oberen Radius und fährt die Fräsbahn in der X- und Z-Achse. Anschließend fährt die Steuerung das Werkzeug erst in der X-Achse und danach in der Z-Achse auf eine sichere Position. Dann erfolgt eine inkrementale Drehung des Koordinatensystems. Die Steuerung wiederholt den Ablauf, bis der Konus komplett bearbeitet ist.

Nach der Bearbeitung setzt die Steuerung die Drehung und die Nullpunktverschiebung zurück, fährt das Werkzeug frei und beendet das NC-Programm.

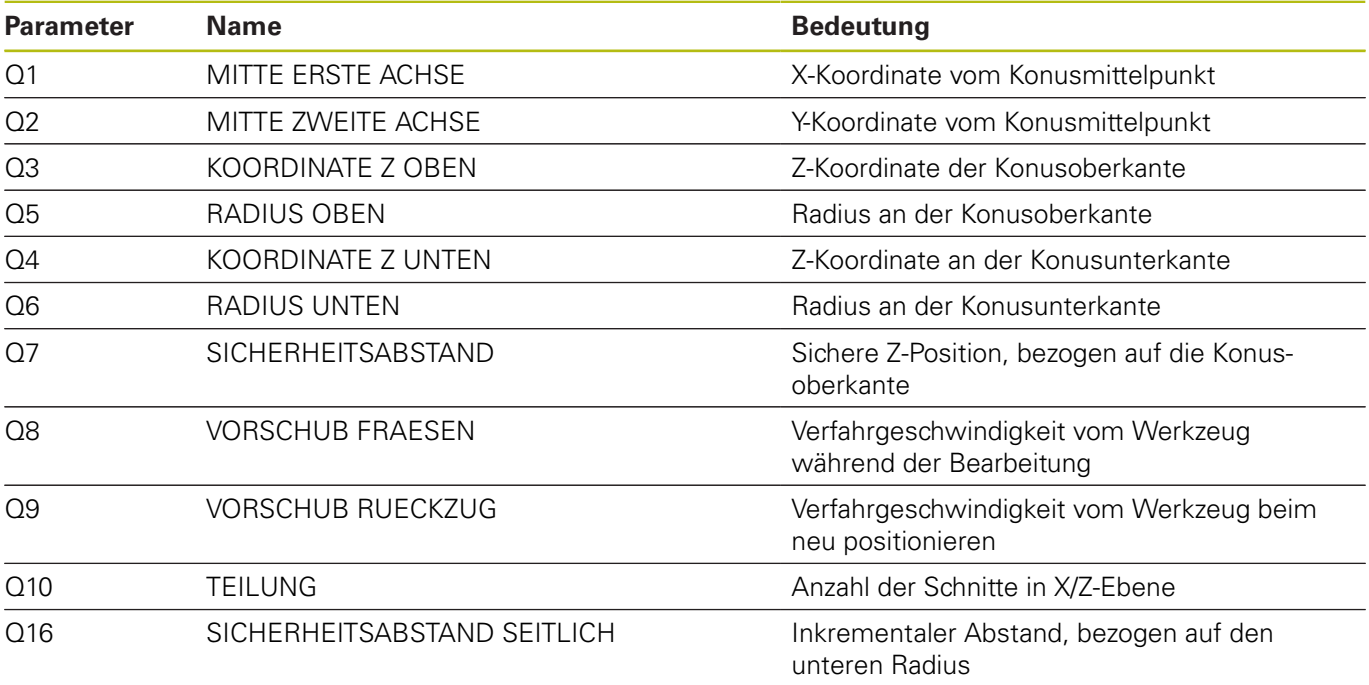

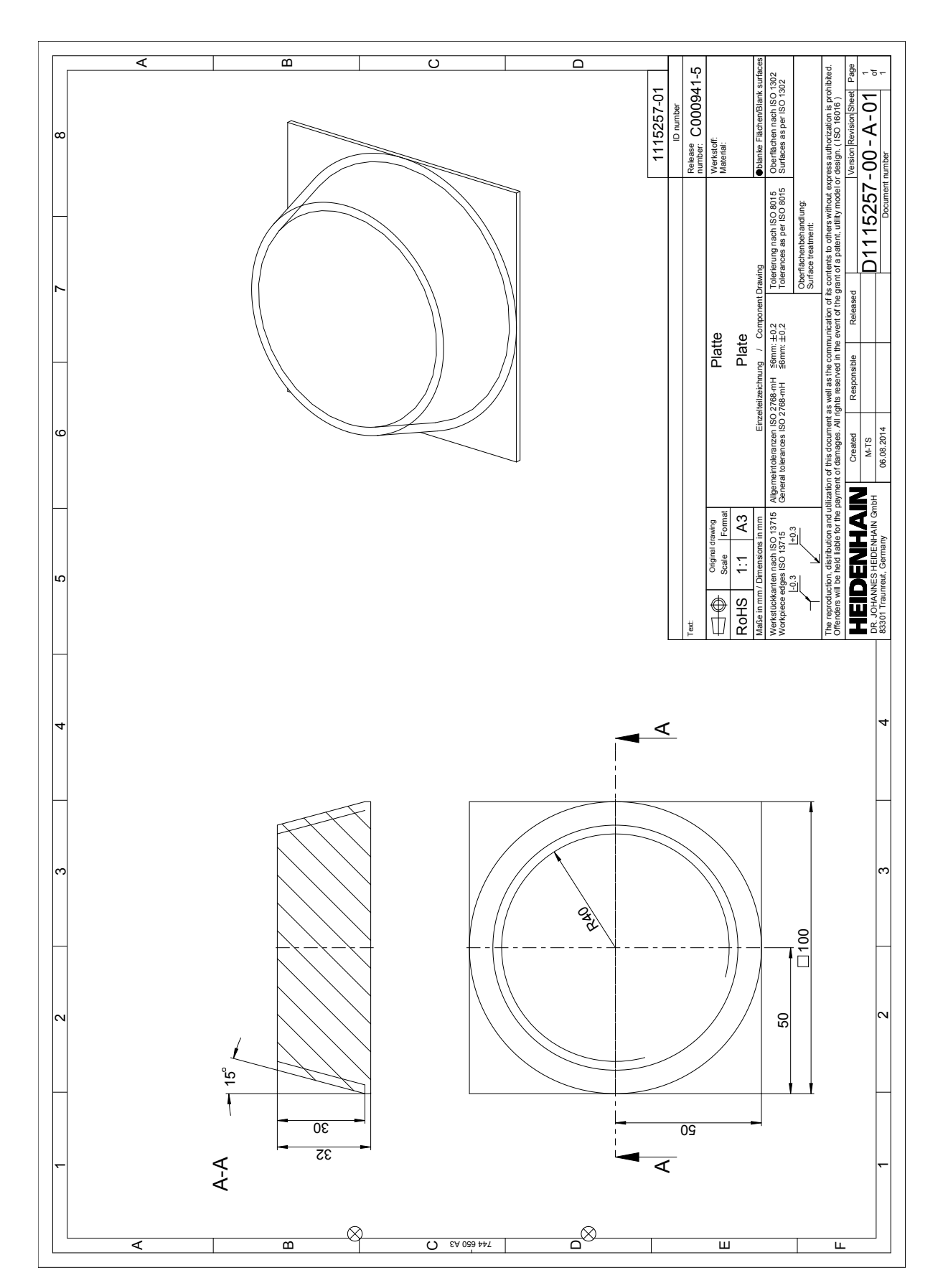

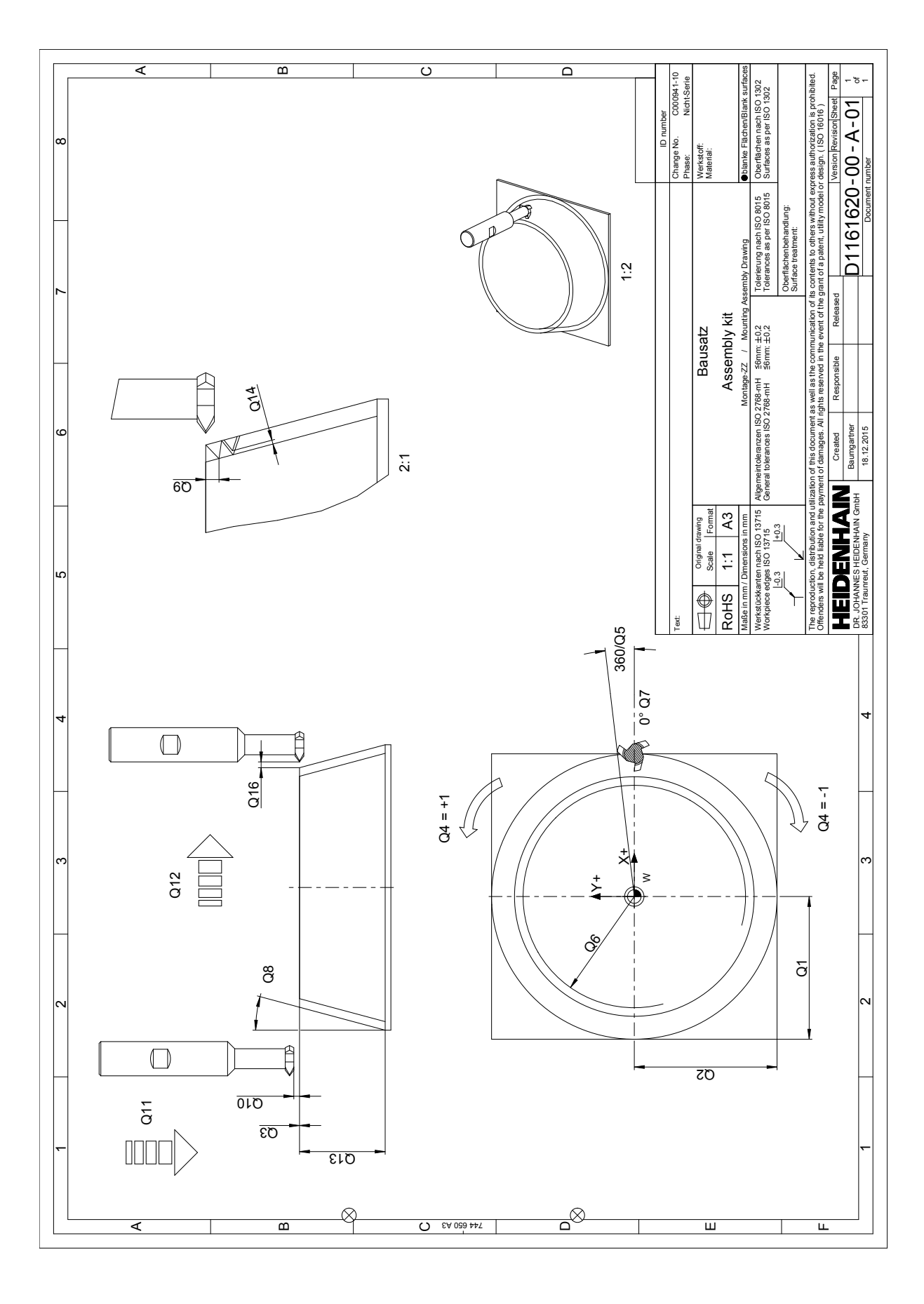